## **Cálculo de volumes de movimento de terras entre 2 superfícies com o Civil3D**

#### **1. Criar 2 layers adicionais, sup inicial e sup final**

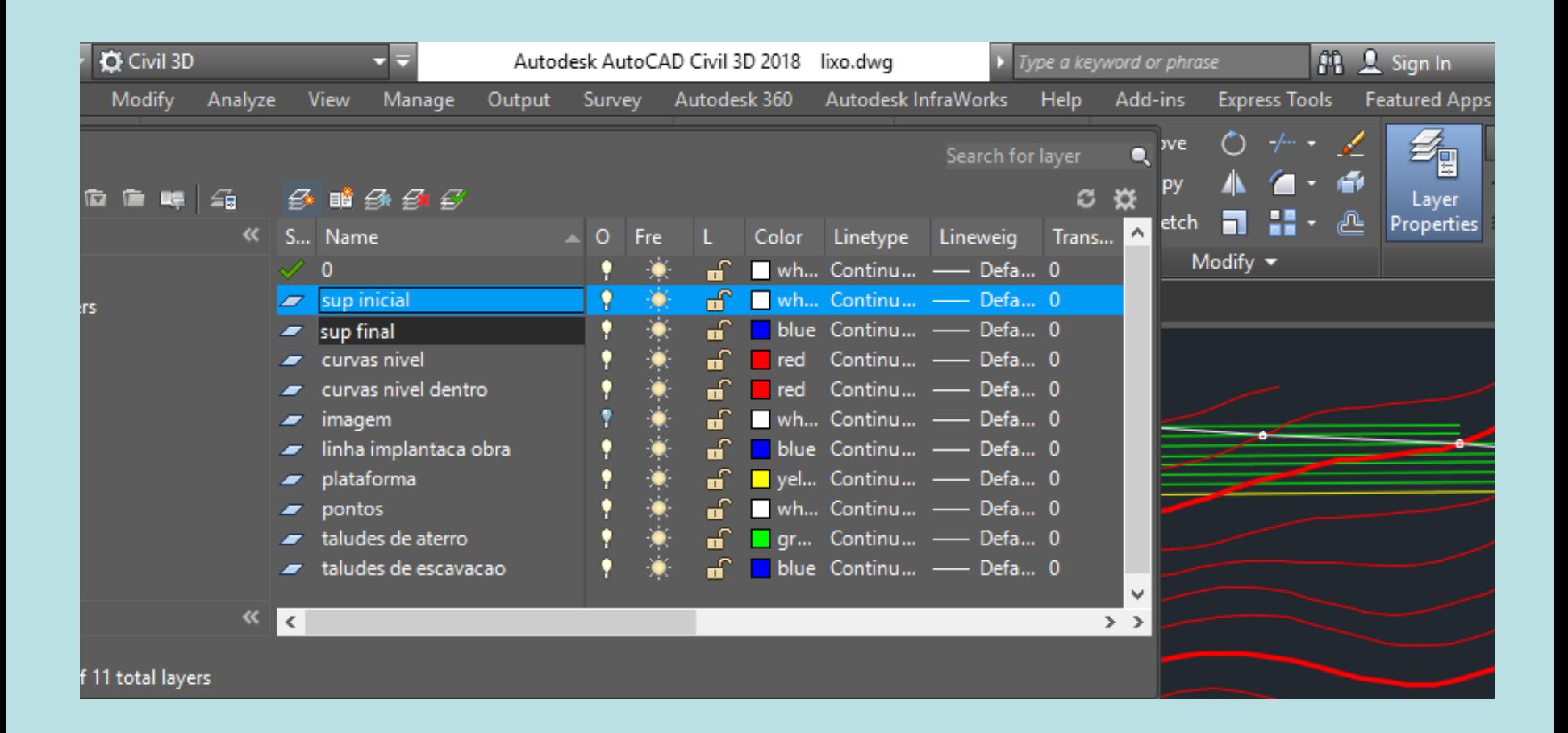

#### **2. Criar as superficies inicial e final**

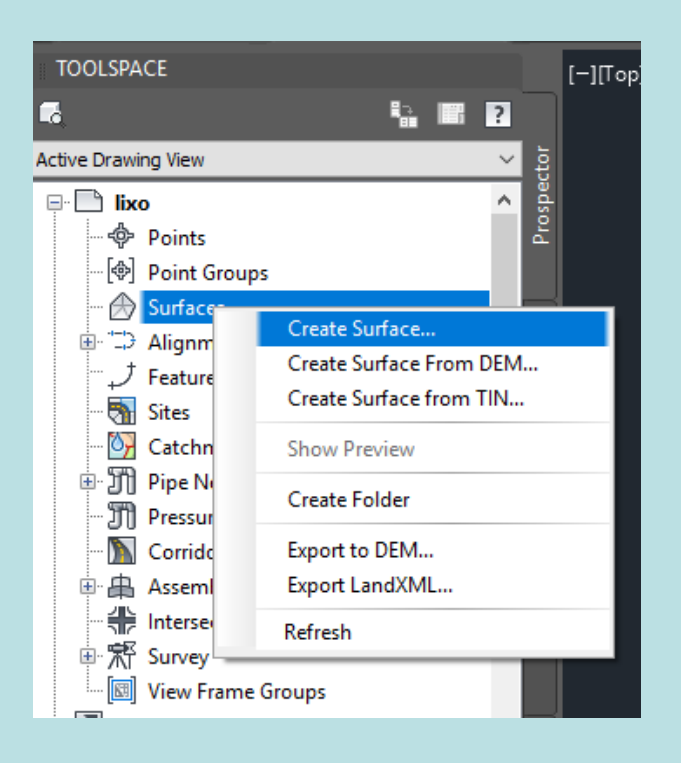

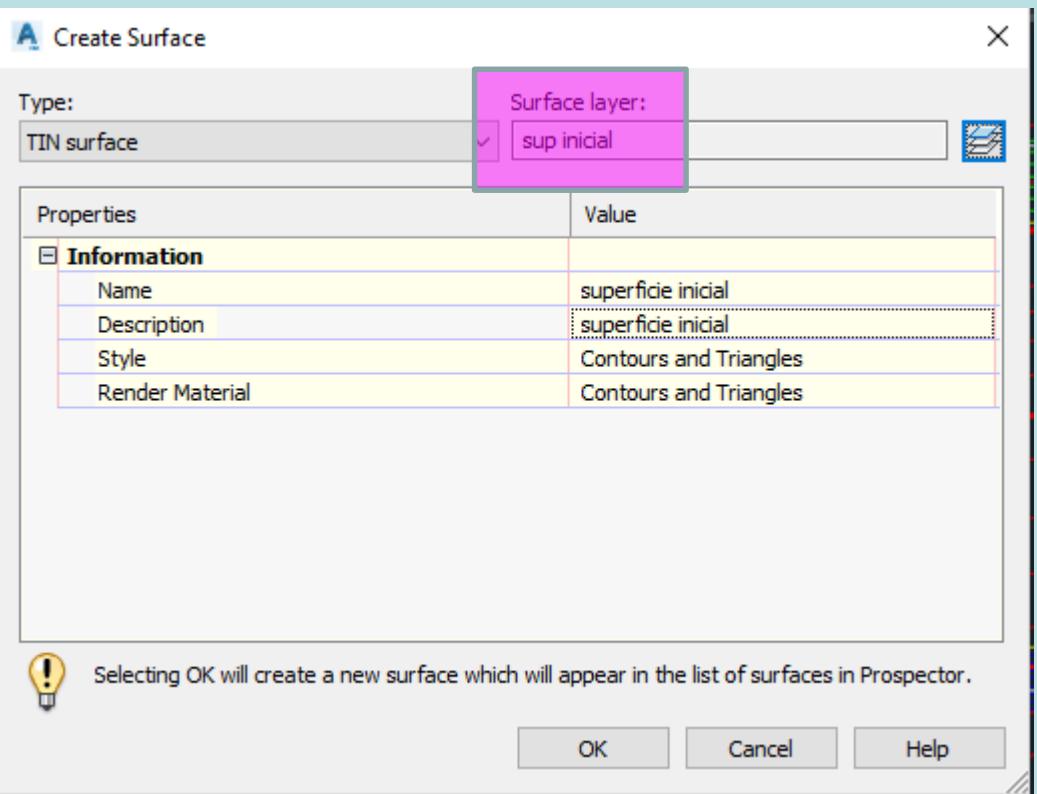

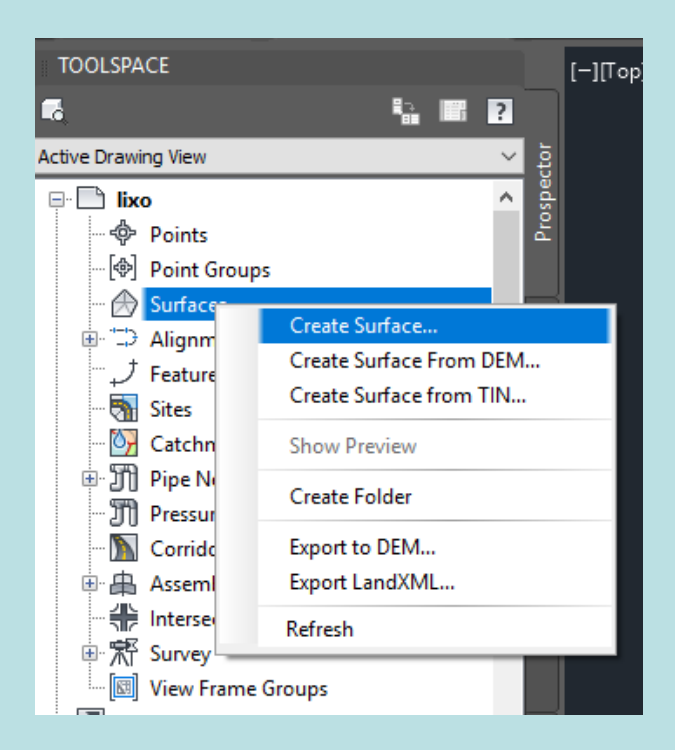

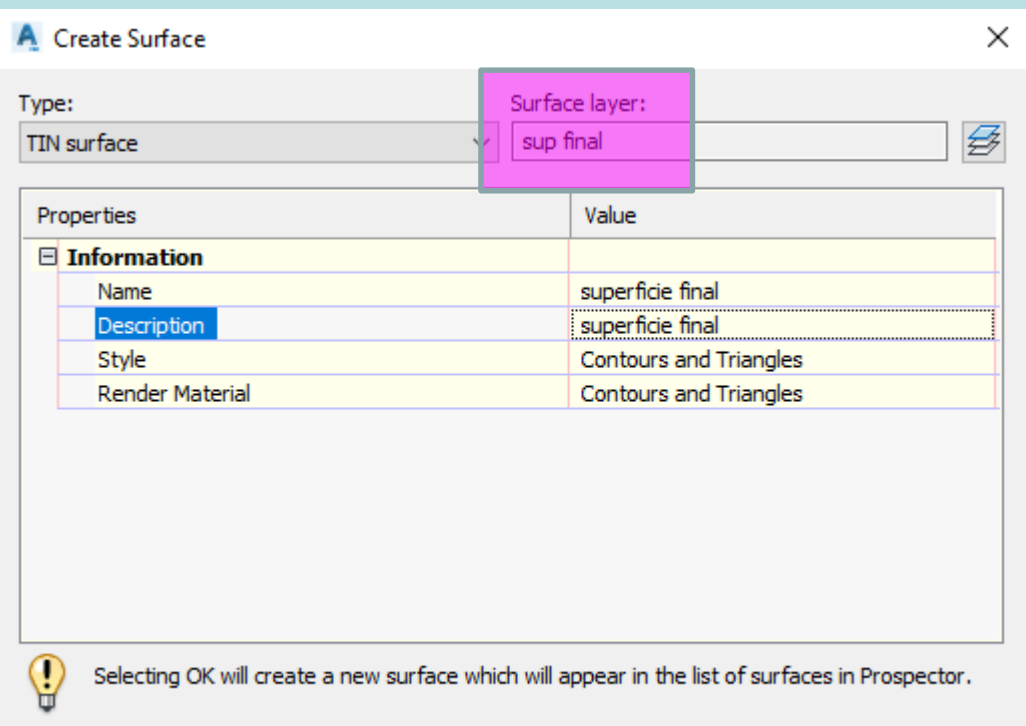

OK

Cancel

Help

h.

## **3. Alterar caracteristicas da superficie final**

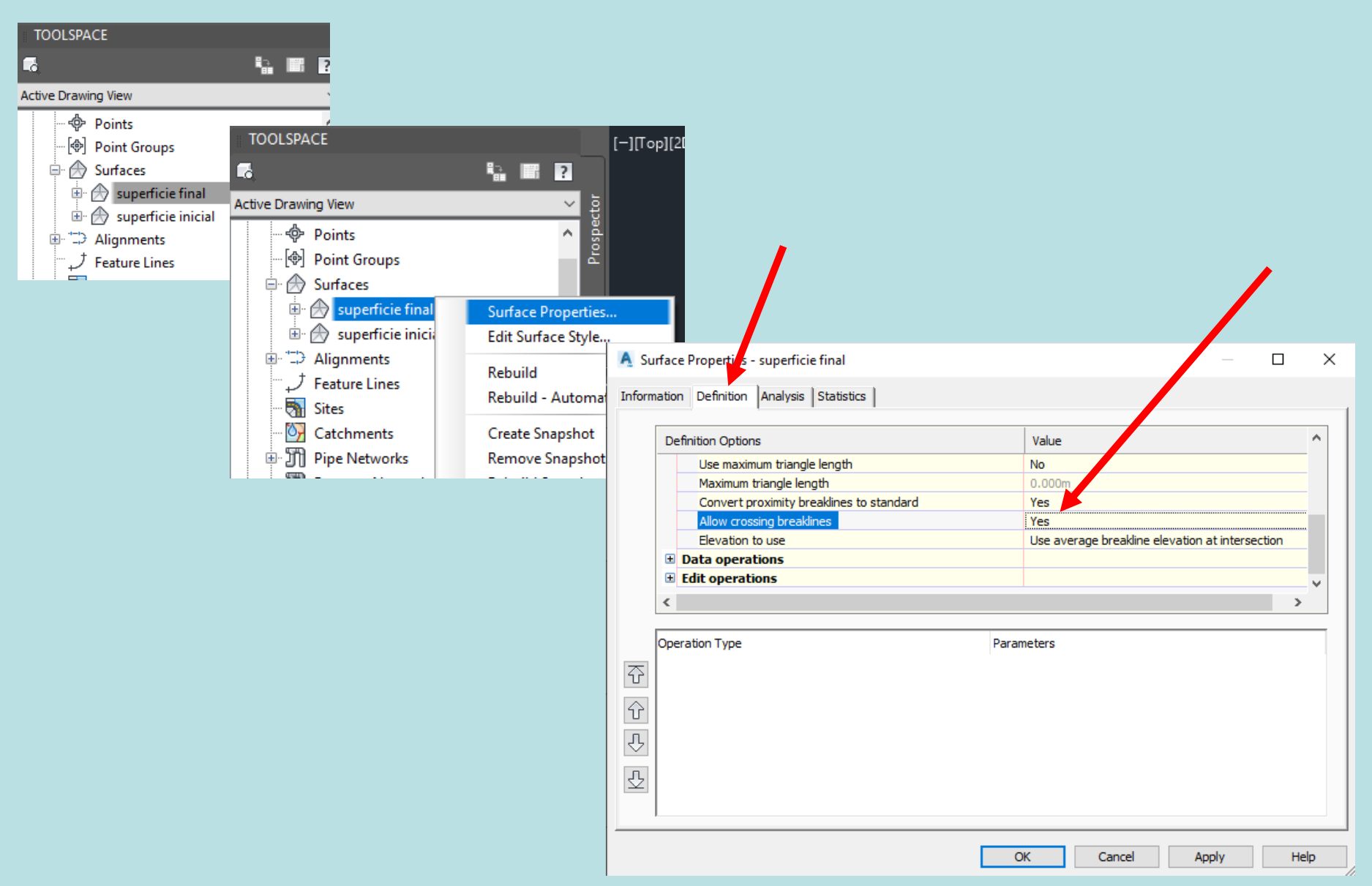

## **4. Importar informação para a superfície inicial**

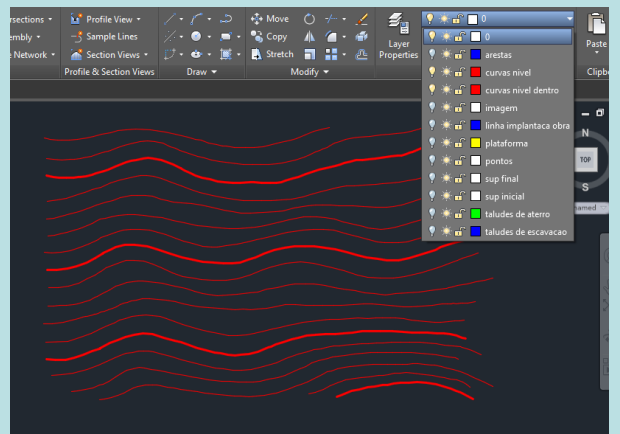

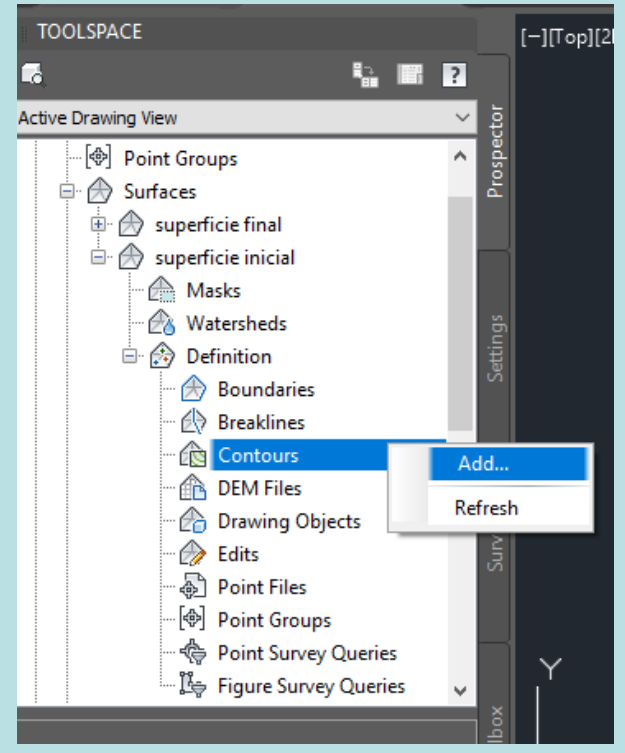

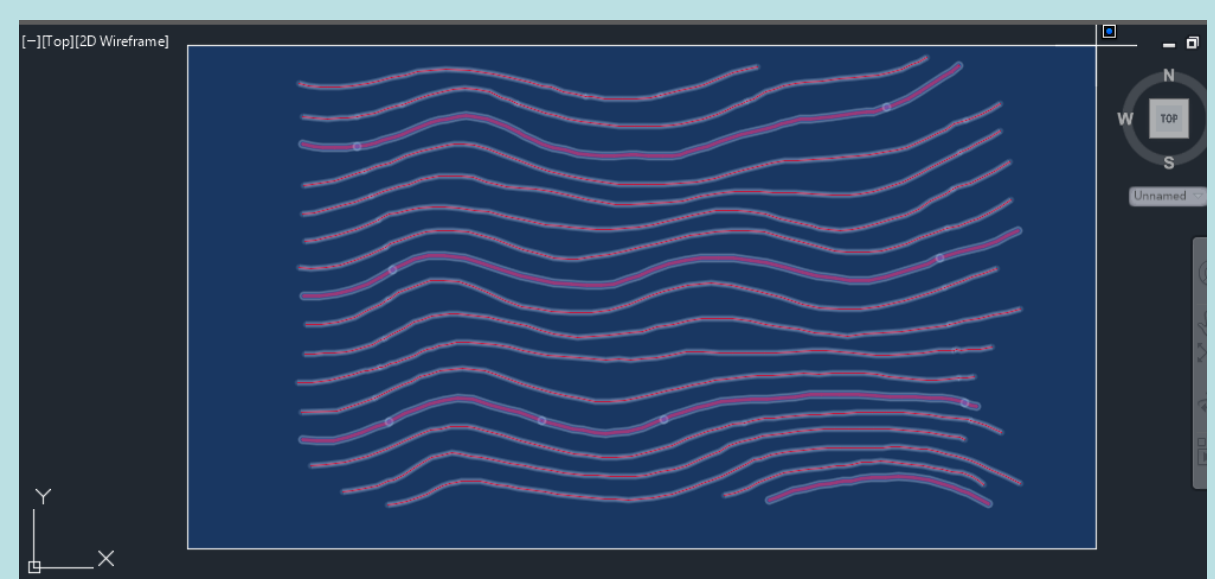

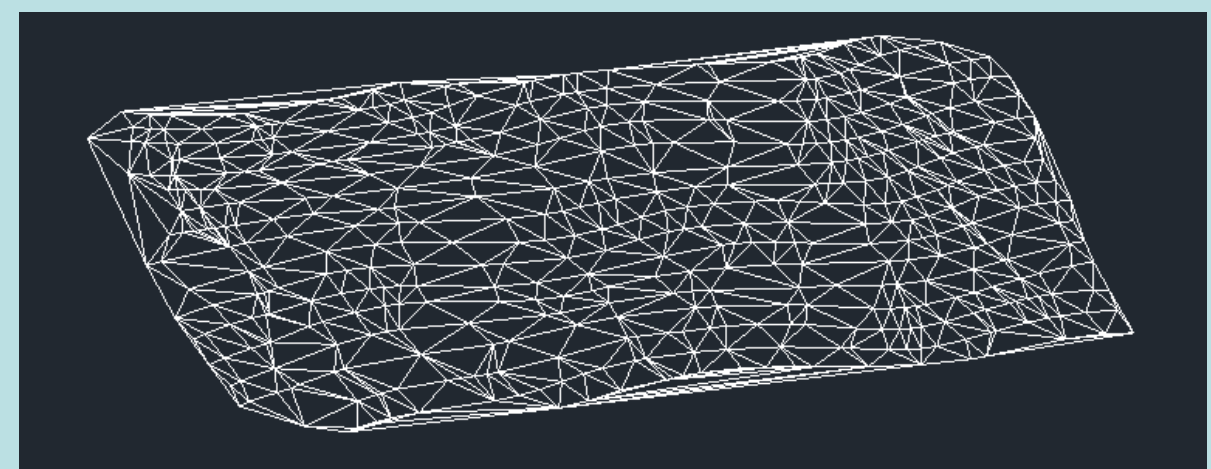

### **5. Importar informação para a superfície final**

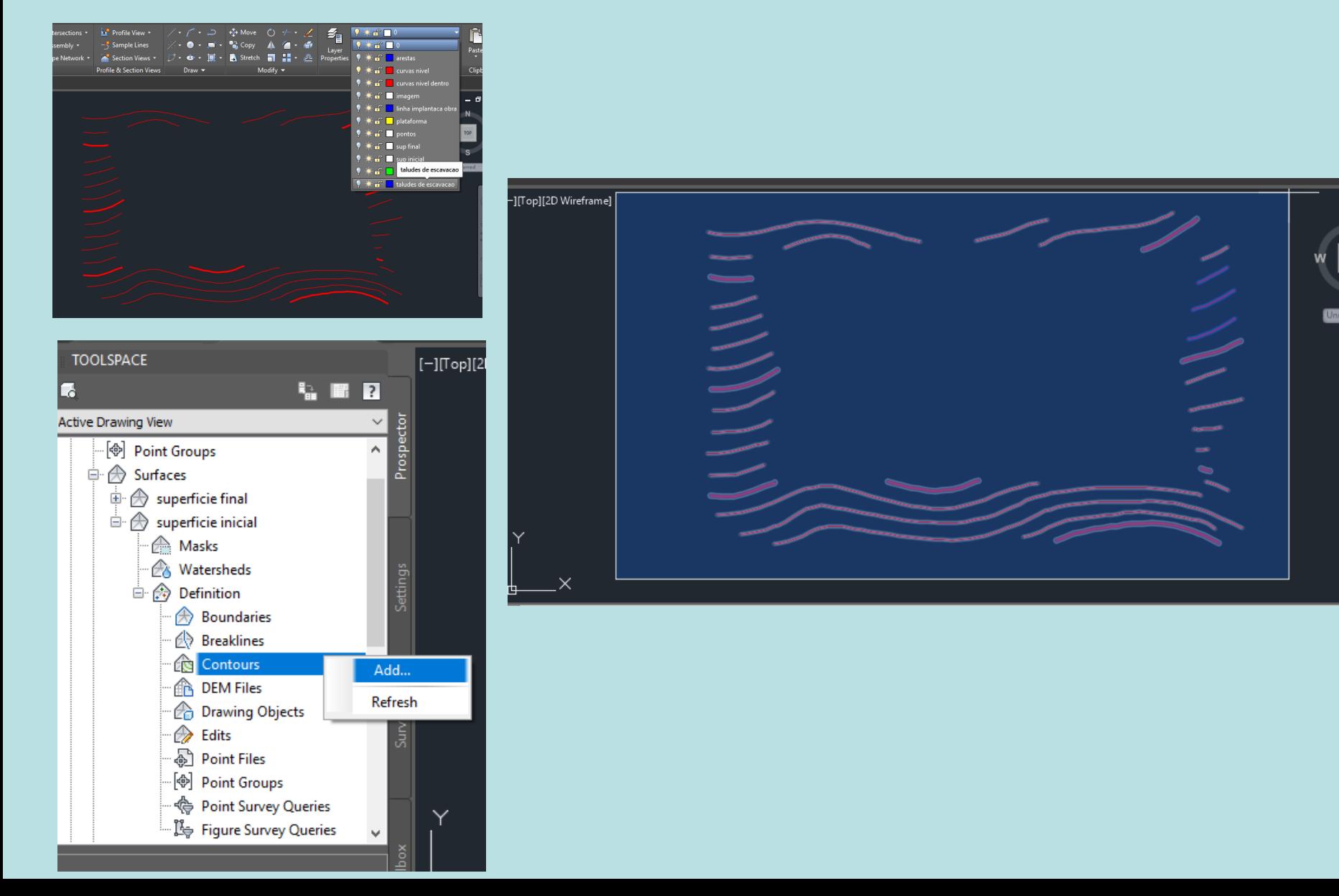

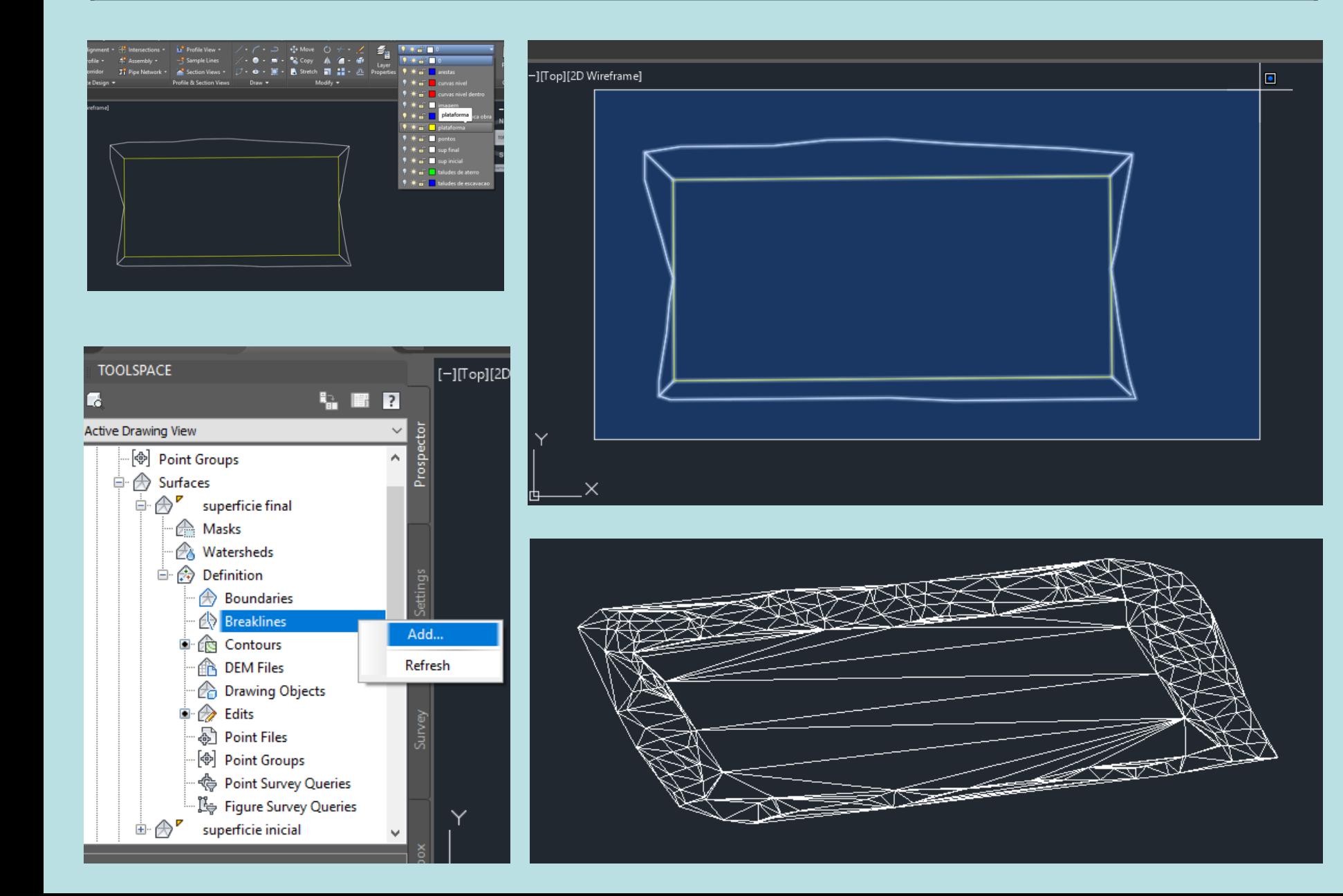

#### **6. Cálculo do volume de escavação e aterro**

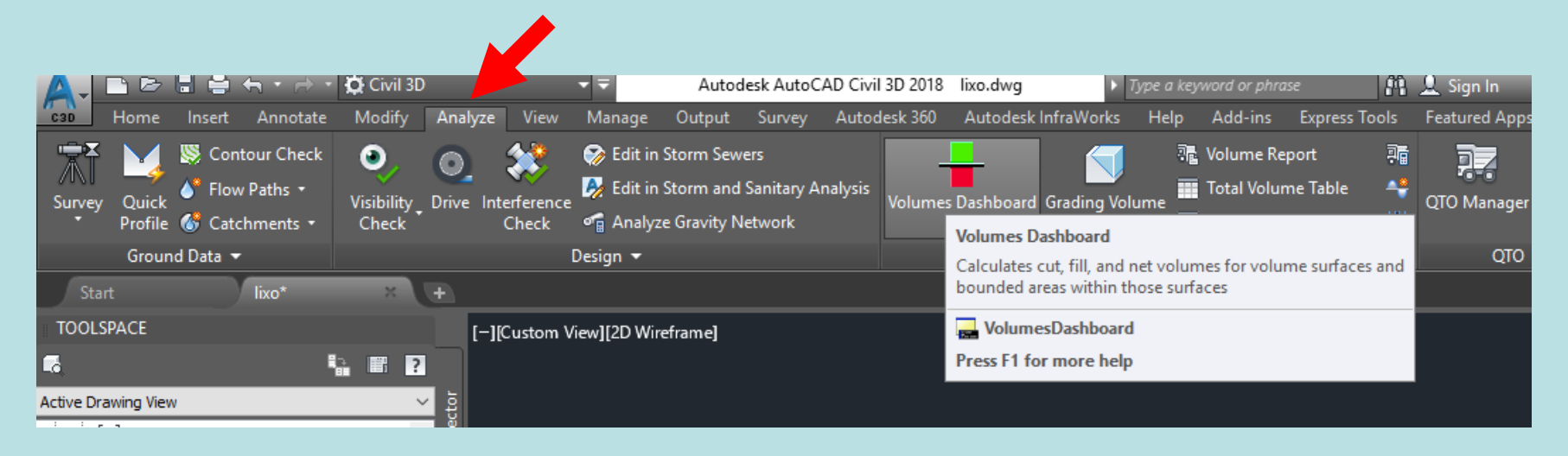

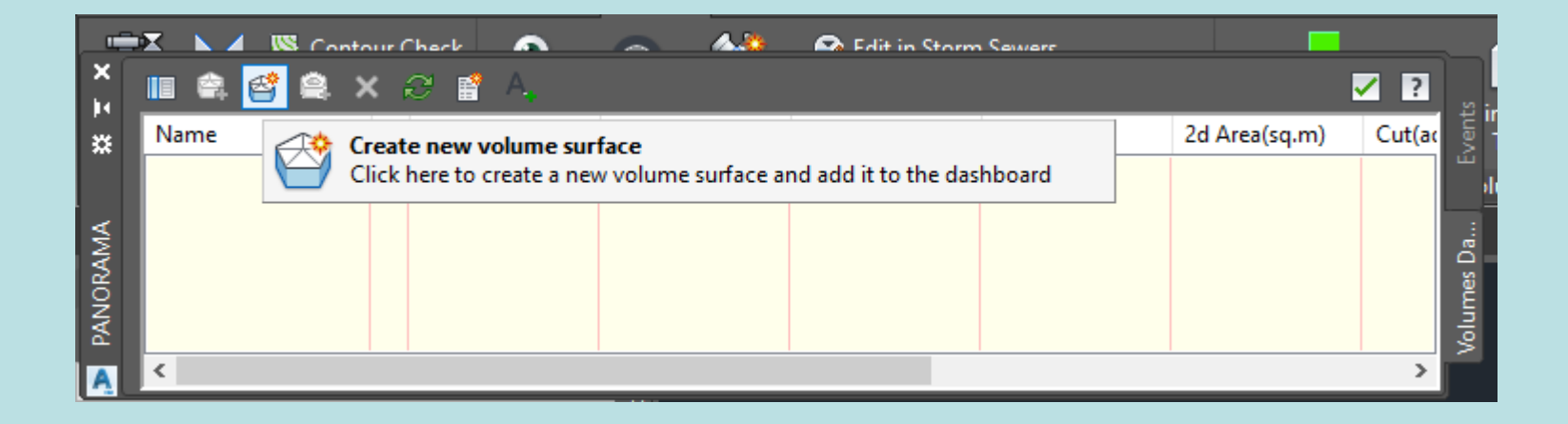

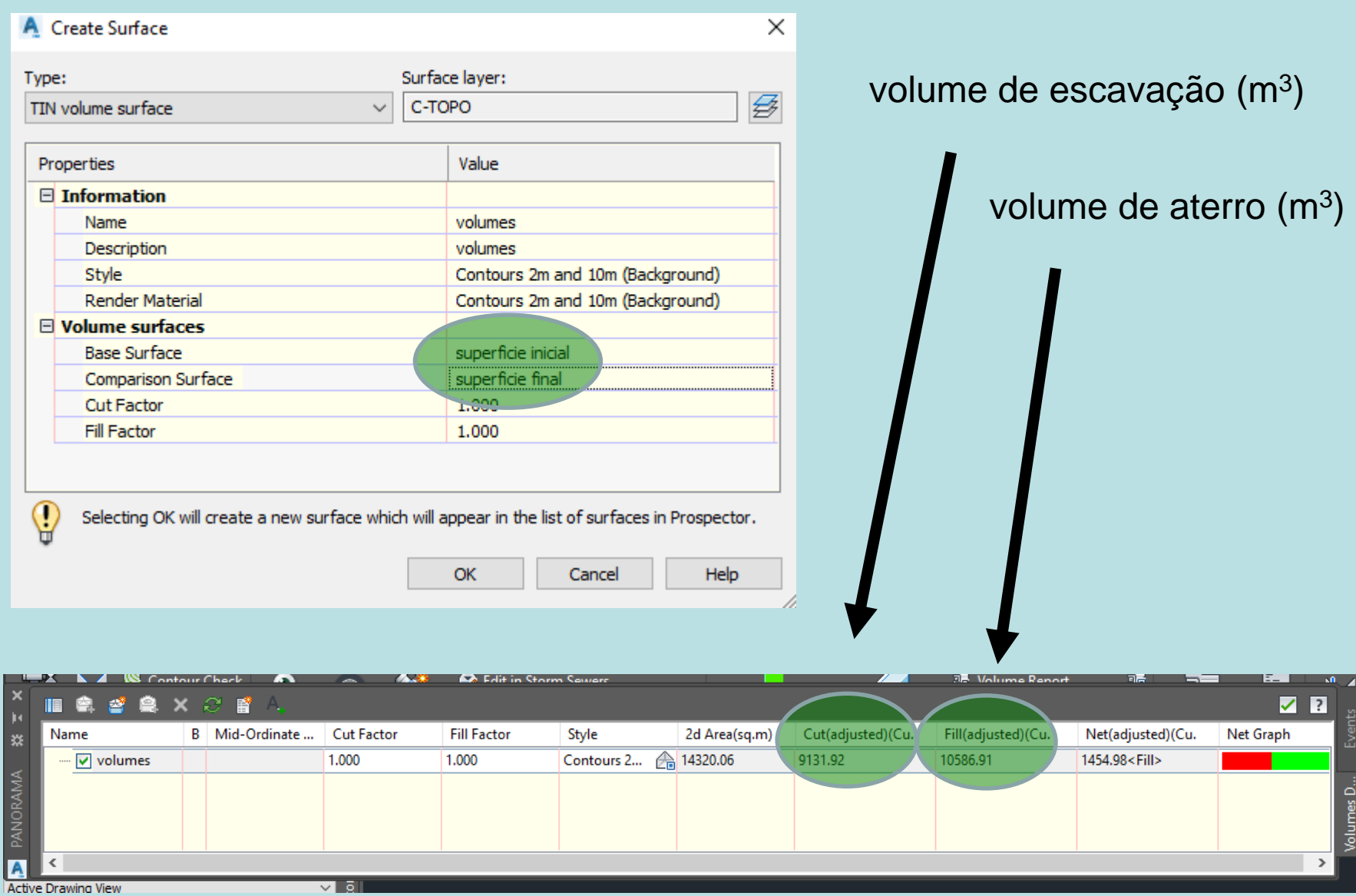